## Pak maskinen ud og kontroller delene

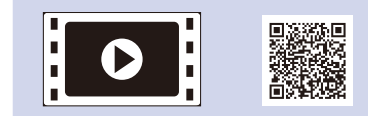

Læs først Produktsikkerhedsguide, læs derefter denne Hurtig installationsvejledning for den korrekte installationsprocedure.

### **BEMÆRK:**

- • De inkluderede dele i kassen og strømstikket kan variere afhængigt af dit land.
- • Illustrationerne i denne Hurtig installationsvejledning er baseret på MFC‑1910W.
- • Du skal købe det rigtige interfacekabel til det interface, du ønsker at bruge. **USB-kabel**

#### Tilslut strømledningen og tænd maskinen  $\mathcal{J}$

Vi anbefaler, at du bruger et USB 2.0-kabel (type A/B), der er maksimalt 2 meter langt.

Fjern emballagen og installer tonerpatronen

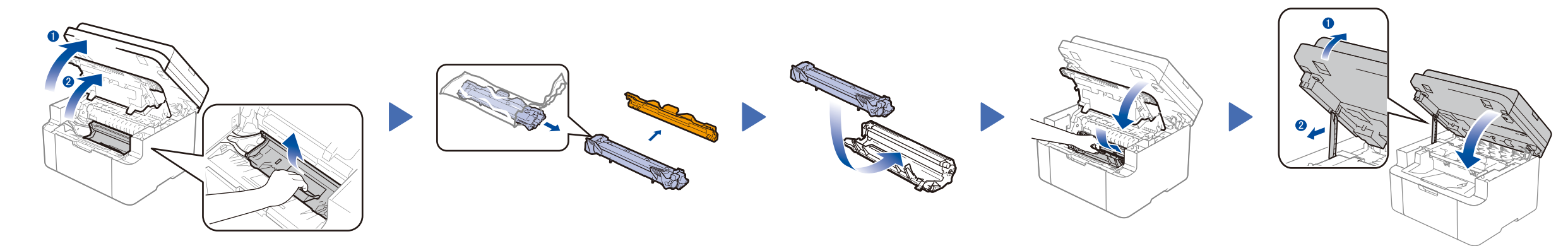

# Slut maskinen til din computer/mobilenhed

# Skift dit sprog (hvis nødvendigt)

### Kun for visse modeller

**Tonerpatron til placering i indbakke**

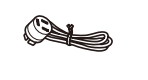

**Telefonkabel** (Til MFC-modeller)

**CD-ROM Støtte til A5-papir, der fremføres med den lange kant**

**1.** (DCP-modeller)

### Læg papir i papirbakken 2

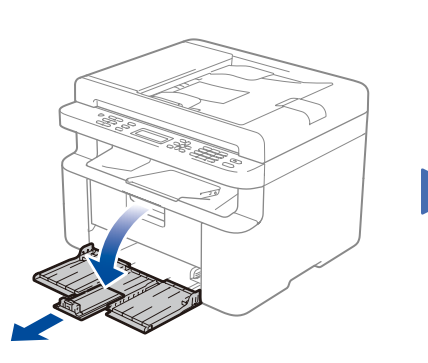

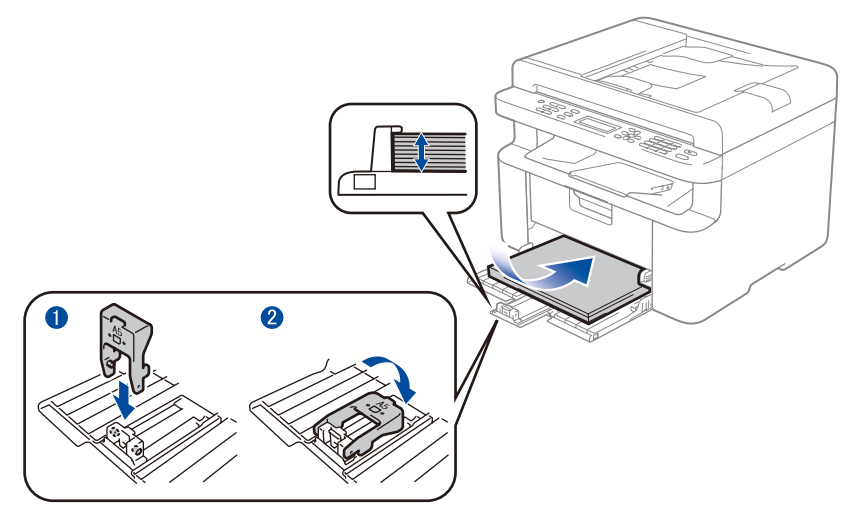

Sådan placeres A5-papir, der fremføres med den lange kant. The staatste med beste papir, der bruges.

1. Tryk på **Menu**, og tryk derefter på ▲ eller ▼ for at vælge 1.Gen. opsætning. 2. Tryk på **OK**.

(MFC-modeller) Tryk på **Menu**, **0**, **0**, og gå til trin 3.

- **2.** Tryk på ▲ eller ▼ for at vælge 0.Lokalt sprog, og tryk derefter på **OK**.
- **3.** Tryk på ▲ eller ▼ for at vælge dit sprog, og tryk derefter på **OK**.
- **4.** Tryk på **Stop/Exit**.

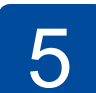

6

1

- • Windows® PC med cd-rom-drev, gå til trin **[6A](#page-1-0)**
- • Windows® PC uden cd-rom-drev, gå til trin **[6B](#page-1-1)**
- • Macintosh, gå til trin **[6B](#page-1-1)**
- • Brugere af mobilenheder med et WPS/AOSS™-understøttet accesspoint/router, skal gå til trin **[6C](#page-1-2)**

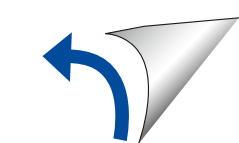

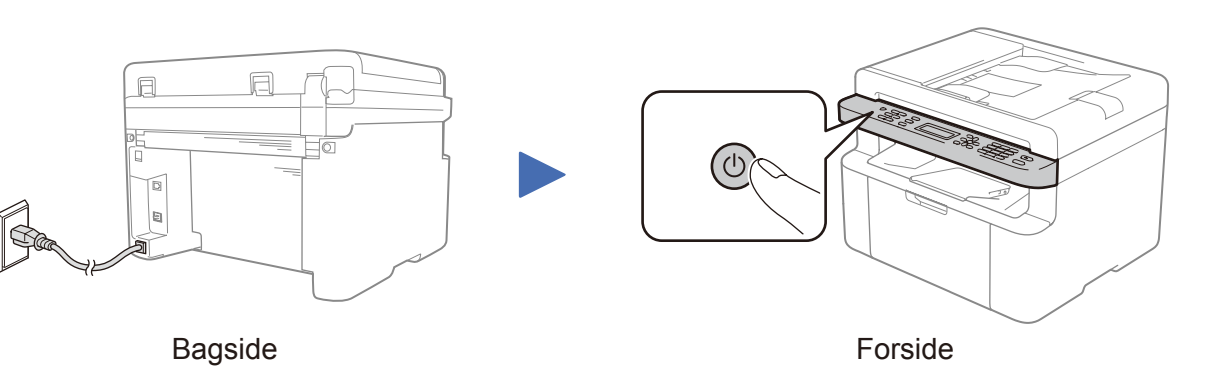

## Vælg dit land/sprog

Du skal muligvis angive dit land eller sprog afhængigt af din maskine.

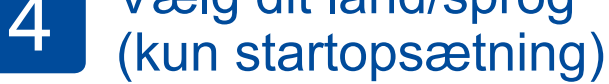

Følg om nødvendigt vejledningen på skærmen.

Juster papirstyret, så det

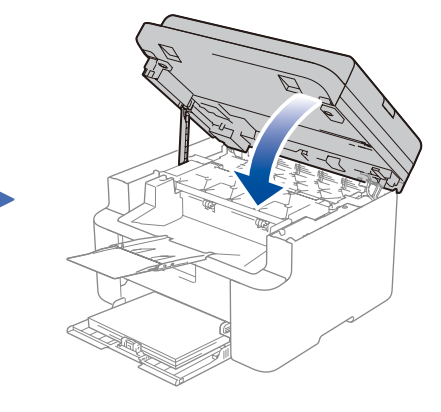

Hurtig installationsvejledning

**DCP-1610W(E) / DCP-1612W / MFC-1910W(E)**

### Ikke alle modeller fås i alle lande.

De nyeste manualer fås på Brother Solutions  $\delta$ Center: [solutions.brother.com/manuals.](solutions.brother.com/manuals)

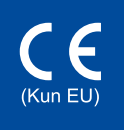

Se vores FAQ-videoer (videoer med hyppigt stillede spørgsmål) for at få hjælp til konfiguration af din Brother-maskine: <solutions.brother.com/videos>.

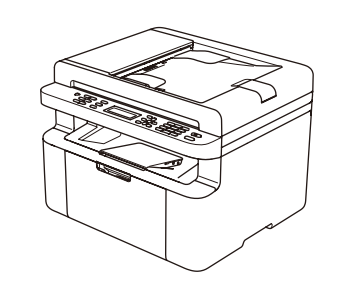

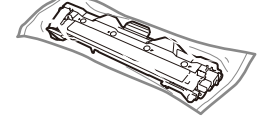

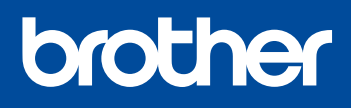

Version 0 DAN

# <span id="page-1-0"></span>Konfiguration ved hjælp af cd-rom'en (Windows®)

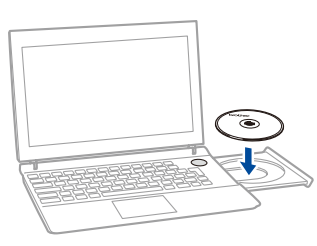

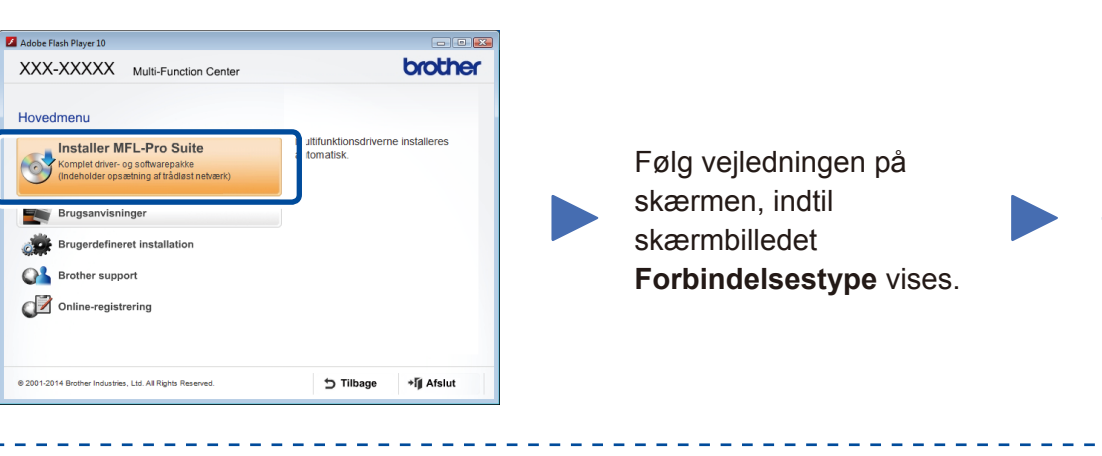

6A

<span id="page-1-1"></span>Hent Komplet driver- og softwarepakke fra Brother Solutions Center. (For Windows®)<solutions.brother.com/windows>

(For Macintosh) <solutions.brother.com/mac>

Når du har hentet driver- og softwarepakken, skal du følge vejledningen på skærmen, indtil skærmbilledet **Forbindelsestype** vises. Se **[6A](#page-1-0)** *[Konfiguration ved hjælp af cd-rom'en](#page-1-0)  [\(Windows®\)](#page-1-0)*.

#### <span id="page-1-2"></span>**WiFi** Trådløs enkelttryk-opsætning for mobile enheder (kun trådløse modeller)  $\widehat{\mathcal{L}}$

Hvis dit trådløse LAN-adgangspunkt/routeren understøtter automatisk trådløs (enkelttryk)-opsætning (WPS/AOSS™), kan du indstille maskinen uden brug af computer.

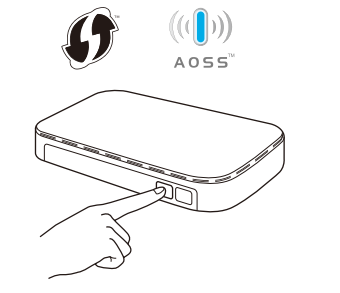

### Forbindelsestype

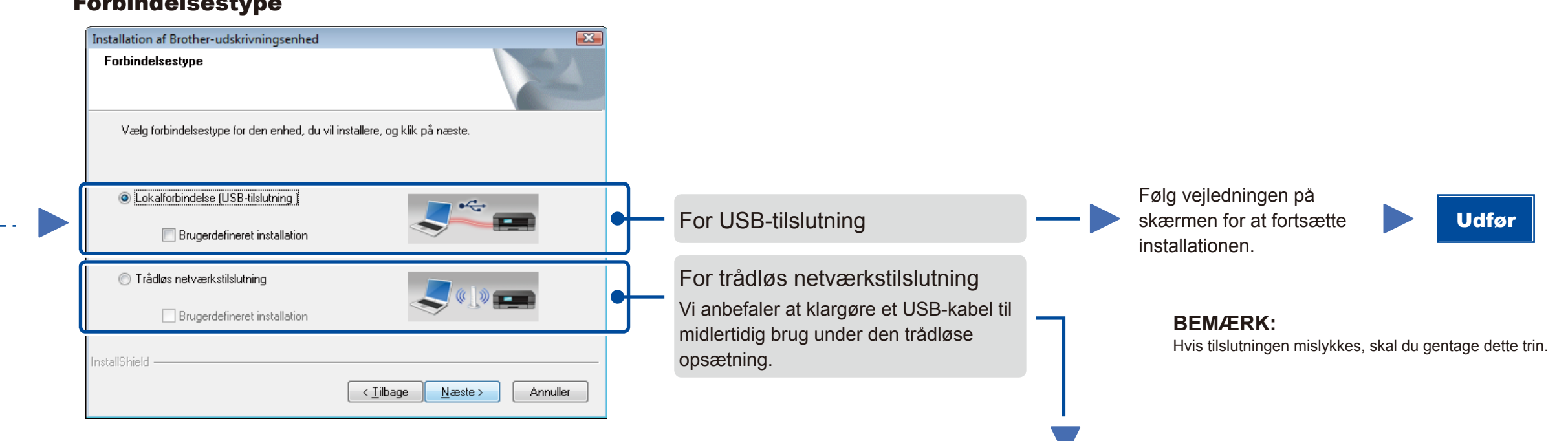

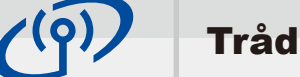

## Trådløs netværkstilslutning

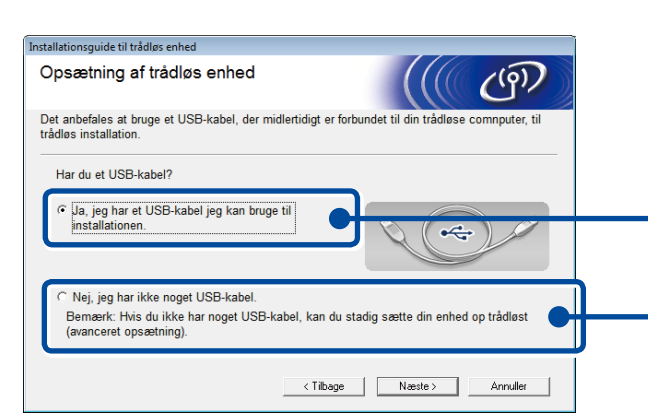

### **[Anbefalet]**

**Vælg denne indstilling, hvis du har et USBkabel til midlertidig brug til trådløs opsætning.**

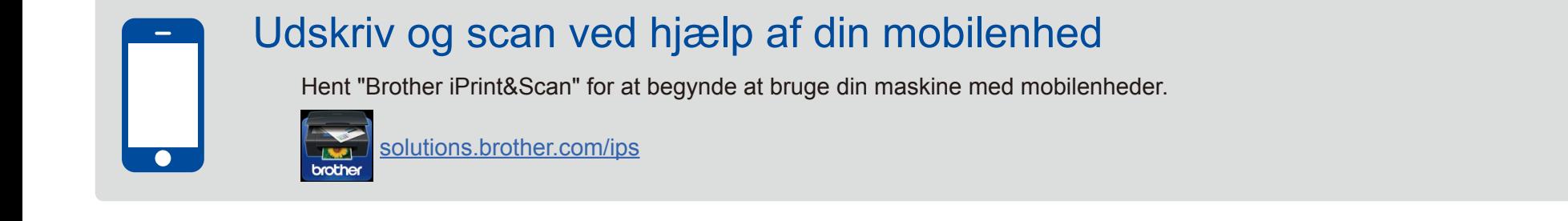

Vælg denne indstilling, hvis du ikke har et USBkabel.

**BEMÆRK:**

Hvis tilslutningen mislykkes, skal du gentage dette trin.

#### Følg vejledningen på skærmen for at fortsætte installationen. Udfør

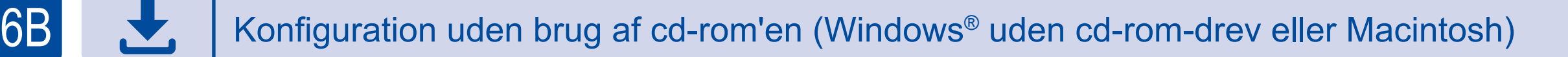

6C

Tryk på knappen WPS eller AOSS™ på dit trådløse LAN-adgangspunkt/routeren.

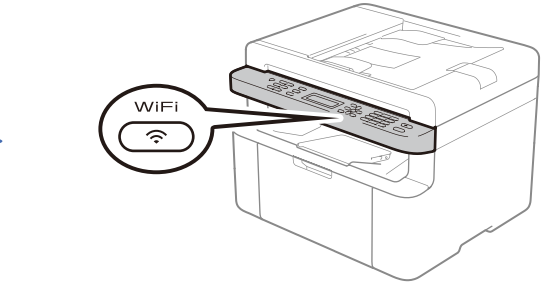

Tryk på knappen **WiFi** på maskinen.

Den trådløse opsætning er nu gennemført.

### **BEMÆRK:**

Før du kan bruge din maskine sammen med din mobilenhed, skal du hente "Brother iPrint&Scan".

#### **BEMÆRK:**

 $\overline{\mathcal{O}}$ 

Hvis Brother-skærmbilledet ikke vises automatisk, skal du gå til **Computer (Denne computer)**. (For Windows® 8: Klik på ikonet (**Stifinder**) på proceslinjen, og gå derefter til **Computer**.) Dobbeltklik på cd-rom-ikonet, og dobbeltklik derefter på **start.exe**.